## Registration and authentication

To *register* means creating a new **user account**, that is a record in the database describing how you will prove your identity.

To *authenticate* you means providing evidence that your **identity** matches the one described in your user account.

### Should I register?

You should register if - and only if - you intend to start collaborating within CommonSpaces by taking contacts with some of its members. Having said this, **CommonSpaces warmly invites you**: here (/why\_register/) you will find **some motivations to join** us; it is the *call for action* that CommonSpaces presents to the anonymous user from the homepage and when s/he views a project description.

#### How to register

In the CommonS platform, it is possible to register in 2 ways:

- by creating directly an account in the platform itself, providing a valid and active email address and choosing a password
- by creating an account linked to a social network account; currently Facebook and LinkedIn are supported.

After registration, the first time that you log in, please **fill your user profile (/help/profile/)**.

#### Direct registration (Sign up)

Direct registration involves providing an email address and choosing a password; the email address must match an active email account on which you have control: you will receive an email allowing you to confirm the registration by "verifying" your email address.

Here are the registration steps:

• click on the Sign up link (/accounts/signup/) in the black *user bar*, at the top-right corner of the page:

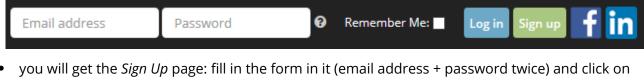

 you will get the Sign Up page: fill in the form in it (email address + password twice) and click on the Sign Up button (suggestion for not losing your password: choose the password, write it in a toyt file and cave it, conv and paste the password in the first password how, then key it directly in

| Sign Up                                       |
|-----------------------------------------------|
| Already have an account? Then please sign in. |
| E-mail: E-mail address                        |
| Password: Password                            |
| Password (again): Password (again)            |
| Sign Up »                                     |

• you should get a confirmation page whose title is "Verify your E-mail address"

## Verify Your E-mail Address

We have sent an e-mail to you for verification. Follow the link provided to finalize the signup process. Please contact us if you do not receive it within a few minutes.

 look in your mailbox for an email whose subject is "[CommonSpaces] Confirm E-mail Address"; if you don't find it, look again after some time; please, look also inside folders where your email application could have put it in the case that it was mistaken for spam

|    | Da Me <postmaster@commonspaces.eu>🏠</postmaster@commonspaces.eu>                                        | 🕁 Rispondi    | ➔ Inoltra        | 👿 Archivia       | 6 Indesiderata       | 🛇 Elimina  | Alt |
|----|----------------------------------------------------------------------------------------------------|---------------|------------------|------------------|----------------------|------------|-----|
|    | Oggetto [CommonSpaces] Please Confirm Your E-mail                                                       | Address       |                  |                  |                      |            |     |
|    | A Me <toffoli@uni.net>☆</toffoli@uni.net>                                                               |               |                  |                  |                      |            |     |
|    | Hello from CommonSpaces!                                                                                |               |                  |                  |                      |            |     |
|    | You're receiving this e-mail because on e-mail address to connect their account                         |               | at <u>www.co</u> | mmonspaces       | <u>.eu</u> has giver | n yours as | an  |
|    | To confirm this is correct, go to <u>http<br/>email/exyctzkls5bdvs8p8ddvmysrtcazk8a</u>                 |               |                  |                  |                      |            |     |
|    | Thank you from CommonSpaces!<br>www.commonspaces.eu                                                     |               |                  |                  |                      |            |     |
|    | <ul><li> click on the link inside that email</li><li> in the web page whose title is "Confirm</li></ul> | n E-mail addr | ess", click      | on the <b>Cc</b> | onfirm butto         | n          |     |
|    | Confirm E-mail Addr                                                                                     | ess           |                  |                  |                      |            |     |
|    | Please confirm that toffoli@uni.net is                                                                  | an e-mail add | dress for        | user toffol      | li.                  |            |     |
|    | Confirm                                                                                                 |               |                  |                  |                      |            |     |
|    |                                                                                                    |               | <i>.</i>         |                  |                      |            |     |
| DO | CKET                                                                                                    |               | / <b>*</b> .     | · · ·            |                      |            | )   |

Find authenticated court documents without watermarks at docketalarm.com.

registration cannot be considered complete until you fill all mandatory fields of said profile; for example, if you don't do that, you won't be able to *join a project*; more in general, compiling your user profile accurately allows you to better move in a platform designed for collaboration

#### Welcome to CommonSpaces

This is Giuseppe, the community manager of CommonSpaces. I am happy to welcome you in the CommonSpaces community! My role as Community Manager is to support your participation in our community, so do not hesitate to contact me community@commonspaces.eu - If you have questions concerning the activities of our community. Please, keep in mind that CommonSpaces is still in a beta version, meaning that some improvements will be brought to the interface in the coming months.

• finally, **Log in** using the email and password of your freshly created account: enter them in the small boxes that you will find in the black *user bar* that you already know (see above), and click on the *Log in* button.

#### Registration with a LinkedIn account

To use the LinkedIn registration, you should own an active LinkedIn account and agree that LinkedIn shares some of your identification data with CommonSpaces.

Here are the registration steps:

- click on the LinkedIn button that you will find in the black *user bar*, at the top-right corner of the page
- if your browser already has stored some *cookies* concerning your LinkedIn identity, you will only be asked if you agree that LinkedIn shares with CommonSpaces your email address and some other data from your profile ...
- ... otherways, LinkedIn will request that you identify yourself, before asking your agreement on sharing those data
- after both conditions above are met (LinkedIn has identified you and you have given your agreement), CommonSpaces creates for you an account that acts as a *proxy* for your LinkedIn account; then it lets you to enter the platform as an *authenticated user*.

|                         |                                                           | -                        |                      |
|-------------------------|-----------------------------------------------------------|--------------------------|----------------------|
| 2                       | Giovanni Toffoli<br>(Not yau?)                            |                          | CommonSpaces         |
|                         | onSpaces would<br>LinkedIn info:                          | like to a                | ccess some           |
| 1                       | YOUR PROFILE OV<br>Name, photo, headlin                   |                          | positions            |
| $\times$                | YOUR EMAIL ADDR<br>The primary email ad<br>account        |                          | for your LinkedIn    |
| toffoli@u               |                                                           |                          |                      |
| Join Linke              | edin                                                      | Forgot your p            | assword?             |
| Allow                   | access Cancel                                             |                          | Linked in            |
| 2                       |                                                           |                          | CommonSpecies        |
|                         | onSpaces vorre<br>delle tue inform                        |                          | dere ad              |
| 1                       | PANORAMICA DEL<br>Nome, foto, sommario                    |                          |                      |
| $\times$                | IL TUO INDIRIZZO I<br>L'indirizzo email princ<br>LinkedIn |                          | o per il tuo account |
| No. of Concession, Name | a LinkedIn e cor                                          |                          | cesso:               |
| Email<br>Iscriviti a I  | LinkedIn                                                  | Password<br>Hai dimentic | ato la password?     |
| Conse                   | nti l'accesso A                                           | nnulla                   | Linked in 🛛          |

#### Registration with a Facebook account

The Facebook registration is very similar to the LinkedIn registration. To use the Facebook registration, you should own an active Facebook account and agree that Facebook shares some of your profile data with CommonSpaces.

Here are the registration steps:

Μ

R

Δ

• click on the Facebook button that you will find in the black *user bar*, at the top-right corner of the page

- if your browser already has stored some *cookies* concerning your Facebook identity, you will only be asked if you agree that Facebook shares with CommonS some of your data ...
- ... otherways, Facebook will request that you identify yourself, before asking your agreement
- after both conditions above are met (Facebook has identified you and you have given your agreement), CommonSpaces creates for you an account that acts as a *proxy* for your Facebook account; then it lets you to enter the platform as an *authenticated user*.

# Authentication (log in)

### Direct authentication

You already know that you can Log in by entering the email and password of your account in the small boxes to be found in the black *user bar* at the top of the page, and by clicking on the *Log in* button:

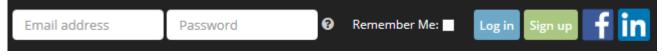

### Facebook or LinkedIn authentication

If you registered using your Facebook or LinkedIn account, to Log in you can click on the Facebook or the LinkedIn button: if your Facebook or LinkedIn authentication is still active (if the browser still stores their authentication *cookies*), you will be recognized also by CommonSpaces; otherways, you should redo your Facebook or LinkedIn authentication.

A few remarks:

- when you *log out* from the CommonSpaces, this doesn't cause a Facebook log out
- on the contrary, when you *log out* from a Facebook page, also your authentication with the CommonSpaces is lost
- depending on some configuration choices of the Facebook account and/or your browser, the Facebook authentication could be lost when you close and reopen your browser
- similar behaviour could be exhibited by LinkedIn.

© 2015-2020 The CommonS Consortium Built by LINK srl (https://www.linkroma.it) with Python (https://www.python.org/) and Django (https://www.djangoproject.com/)

> Privacy policy (/info/privacy/)

The CommonS Project is co-funded by Programme

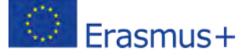